# *HIGH AVAILABILITY WEB SERVER* **BERBASIS** *OPEN SOURCE* **DENGAN TEKNIK** *FAILOVER CLUSTERING*

# **I Gede Putu Krisna Juliharta**1)**, Wayan Supedana**2)**, Dandy Pramana Hostiadi**3)

# *1,2,3) STMIK STIKOM Bali*

*Jalan Raya Puputan Renon no. 86 Denpasar, Bali, Indonesia tlp. (0361) 244445 fax: (0361) 264773 E-mail:krisna@stikom-bali.ac.id<sup>1</sup>), suvedana88@gmail.com <sup>2</sup>), dandy@stikom-bali.ac.id <sup>3</sup>)*

## **Abstrak**

*Dalam perkembangan teknologi jaman sekarang sudah semakin berkembang dengan tersedianya website yang digunakan untuk mengakses informasi dengan sangat mudah. website memerlukan web server agar dapat berjalan, jika web server dari website mengalami kegagalan seperti kerusakan pada hard disk atau yang lainnya tentunya web server tidak akan dapat di akses oleh konsumen yang ingin mendapatkan informasi yang ada. menghadapi masalah tersebut di atas, dibuatlah penelitian untuk membangun suatu sistem yang dapat menjamin ketersediaan informasi pada server web dengan menggunakan teknologi cluster. Cluster mempunyai berbagai metode salah satunya high availability cluster yang di implementasikan dengan tujuan utama untuk meningkatkan availability layanan. Hasil dari penelitian ini adalah kempuan dari system untuk tetap memberikan layanan walaupun system utama mengalami masalah atau lumpuh.*

## *Kata kunci: Web Server, High Availability, Cluster*

## **1. Pendahuluan**

Perkembangan teknologi informasi saat ini sudah semakin berkembang dahulu seseorang hanya mendapatkan informasi melalui televisi dan berita dalam bentuk tulisan atau koran tapi seiring perkembangan jaman teknologi informasi saat ini yang banyak ketersediaan *fasilitas* akses internet maka seseorang berupaya menciptakan layanan *website* yang akan memudahkan seseorang untuk mencari sebuah , Dengan keadaan perangkat yang harus *standby* setiap hari maka seseorang tidaklah bisa untuk berbuat apa-apa jika sewaktu waktu *server* mengalami masalah dengan *server* tanpa *down*, maka kami akan mengimplementasikan suatu perangkat *clustering server* yang akan mengantisipasi jika *server* pusat mengalami masalah atau *down* maka *server clustering* yang langsung mengambil alih pusat data dan memberikan kesempatan untuk memperbaiki *server* pusat

*Clustering server* atau *failover clustering* adalah menggunakan lebih dari satu *server* yang menyediakan *redundant interconnections*, sehingga user hanya mengetahui ada satu sistem *serve*r yang tersedia dan *client* tidak menyadari jika terjadi kegagalan pada sistem *server* karena tersedianya *server* sebagai *redundant* atau *backup*[1]. *failover clustering* yang akan di implementasikan adalah *failover* yang bersifat *aktif-pasif* yang artinya dua *server* yang bekerja bersama dan *server secondary* menjadi *server* cadangan jika *server primary* mati, untuk melaksanakan penelitian ini metode penelitian yang digunakan adalah metode *waterfall*, dengan tahapannya berupa analisa kebutuhan, desain sistem dan perancangan sistem, implementasi, dan pengujian.

Penelitian yang dilakukan menggunakan referensi dari penelitian sebelumnya, yang sudah dilakukan oleh 2 orang yaitu Muhammad Taufik saenal dari universitas Pasundan Bandung berjudul Implementasi High Availability Cluster Dalam Penerapan Virtual Server Menggunakan Proxmox Virtual enviroment. Dari judul tersebut dan topik penelitian yang diangkat memiliki perbedaan pada tipe servernya, penelitian yang dilakukan menggunakan server asli dan DRDB sedangkan oleh taufik menggunakan server virtual dan Proxmox enviroment. Penelitian yang kedua oleh fikri hidayat dari Universitas Indonesia memiliki perbedaan objek penelitiannya. Penelitian yang dilakukan sebelumnya untuk *Storage Area Network* dan yang dilakukan saat ini untuk Web Server.

Hasil yang diharapkan adalah sebuah sistem *high availability web server* yang akan memberikan suatu kenyamanan bagi pengguna atau penyedia layanan untuk mengantisipasi suatu kejadian bencana yang akan mengakibatkan suatu kegagalan system.

## **2. Pembahasan**

## **2.1 Perancangan Sistem**

Agar sistem yang dibangun dapat berjalan dengan baik perlu adanya perencanaan yang baik. Komponen komponen yang akan dibangun harus tepat sehingga dalam melakukan *Implemetasi high availability web server* menjadi tepat. Berikut adalah Gambar alur dari perencanaan sistem *cluster* komputer sebagai berikut

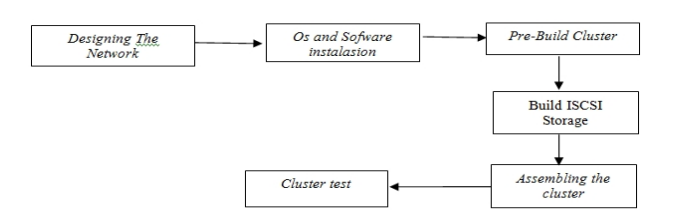

## Gambar 1 *Block* Diagram Perancangan sistem *cluster* komputer

Pada gambar 1 menunjukkan tahapan dalam mendesain suatu sistem cluster komputer dimana dapat dilihat pembuatan sistem *cluster* komputer dimulai dengan menentukan *spesifikasi* komputer yang akan digunakan dimulai dari memori *processing* dari power sampai dengan *disk space* [2]

## *2.1.1 Designing The Network*

Pada tahapan ini adalah mendisain *network* yang akan digunakan .rancangan *cluster* yang dibuat adalah suatu *failover cluster* dimana suatu *failover cluster* itu membutuhkan tingkat ketersediaan yang tinggi sehingga dibutuhkan lebih dari satu buah network jadi jika satu *network* mengalami kondisi *down* maka masih ada *network* lain yang akan menghubungkan *cluster* tersebut seperti yang dijelaskan akan ada tiga network yang akan dibangun seperti berikut :

- *1* 192.168.1.10 *Server 1 network* yang menghubungkan ke semua *node*
- *2* 192.168.1.11 *server 2 network* yang menghubungkan ke semua *node*
- *3* 192.168.1.20 *IP Virtual* yang akan digunakan *client* untuk mengakses *web server* dengan domain name *cluster.com*

## *2.1.2 OS and Sofware Instalation*

*Instalasi OS* dan *sofware* yang di gunakan dalam implementasi ini yaitu paket sofware *lamp-server* untuk penyimpanan data web server yang digunakan, paket *ucarp*, paket *heartbeat, DRBD, DNS server* pada tahap ini sofware di instal dengan fitur-fitur tambahan yang dibutuhkan

## *2.1.3 Pre-Build Cluster*

*pre-build cluster* yaitu ditahap ini dibuatkan *nodes-nodes cluster* pada tahap ini dibuatkan implementasi serta konfigurasi dari masing-masing *Server* untuk dijadikan nodes ,konfigurasi yang dilakukan yaitu menghubungkan *server*1 ,*server*2 kedalam sebuah *network* yang dapat terhubung menjadi satu.dan menentukan *domain* user tiap *nodes* yang berpengaruh nantinya terhadap perannya di cluster[3].

#### *2.1.4 Build ISCSI Storage*

Membangun *storage Drbd (distributed replicated block devices*) adalah tools yang berguna dalam *sinkronisasi* data antar *server.* Tools ini berfungsi untuk me-mirror block device antar komputer anggota cluster karena sistem yang dibangun adalah menggunakan mirroring data jadi partisi dari HDD haruslah sama karena *mirror* (cermin)

## *2.1.5 Assembling the cluster*

Perancangan ini adalah membangun cluster itu sendiri. tahap pembangunan cluster ini terdiri dari tahap *validasi* cluster yaitu tahap mengetahui apakah seluruh kebutuhan cluster sudah terpenuhi atau belum seperti nodes ,network dan storage dan menentukan nama cluster dan menentukan *Ip* cluster setelah berasil dibuat tahap selajutnya adalah instalasi *service* dan aplikasi dari *cluster* tersebut .

## *2.1.6 Cluster Test*

Tahap terahir dari rancangan pembuatan sisem ini yaitu cluster test cluster tes merupakan tahap dimana dilakukan test pada cluster untuk mengetahui apakah implementasi failover clustering mengalami kegagalan sistem apa mendapatkan hasil yang dicapai

## *2.2 Flowchart Sistem Cluster*

Skema sistem yaitu dengan sistem *primary* diambil alih *secondary* system dan sistem *primary* mengambil alih sistem secara automatis seperti berikut

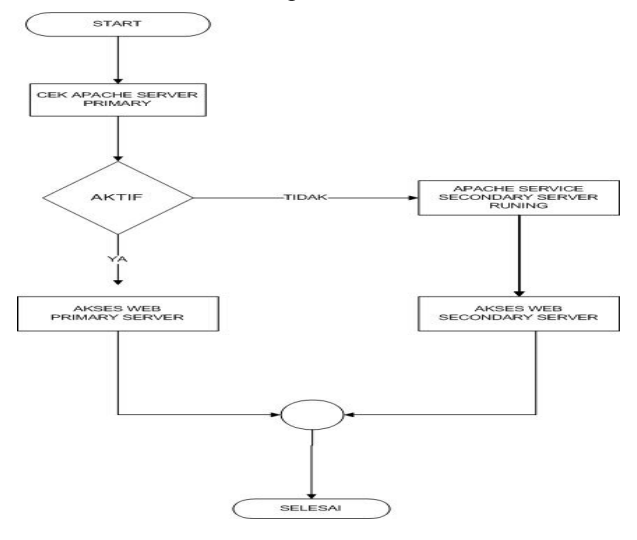

*Gambar 2.* Sistem Cluster

Dari *Skema* Flochart gambar 2 diatas dapat dijelaskan bahwa memulainya suatu sistem pada awal start *primary* dan *secondary server* dan dengan dilanjutkan dengan memproses dengan mengecek sistem *apache2* dan jika sistem *apache2* dalam keadaan aktif maka *web server* akan mengakses di *primary* server dan jika a*pache2* di *primary server* tidak *aktif* maka akan dialihkan ke *secondary server* dan akses *web server* akan berjalan di *secondary server.*

## *2.3* **Perancangan Sistem** *high availability* **dalam Keadaan** *Down*

Dalam Perancangan skenario sistem dimana sistem mengalami masalah pada saat *client* sedang mengakses sistem pada saat bersamaan *server Primary* data mengalami masalah dan langsung dialihkan ke *secondary server* dan *client* tidak menyadari bahwa terjadi kegagalan pada sistem. Berikut akan dijelaskan simulasi sistem dimana primary server telah mengalami masalah dan dialihkan ke *secondary server.*

#### 2.3.1 *Server Primary* Mengalami *down* sistem

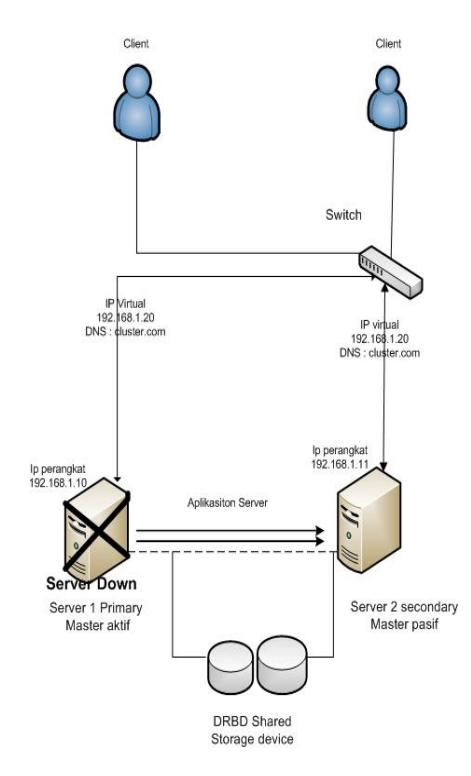

**Gambar 3**. Perangkat *Primary down*

Seperti pada gambar 3. dimana *server1 primary* Mengalami *down* sistem pada saat *server* sedang *aktif* dan *client* mengakses data ke *server,* pada saat *server primary* mengalami masalah maka *ip virtual* pada *heartbeat* akan mendeteksi bahwa *server primary* dengan *IP* fisik 192.168.1.10 mengalami masalah dan *heartbeat* dengan *IP Virtual* 192.168.1.20 dengan automatis akan mengalihkan sistem ke *IP* fisik 192.168.1.11 yang berada di *server*2 secondary ,maka sistem akan tetep berjalan dengan keadaan *On* dan data yang telah *tersingkronisasi* ke *server secondary* akan berjalan sesuai data yang telah *dibackup*.

## 2.3.2 *Server Secondary* Mengalami *down* sistem

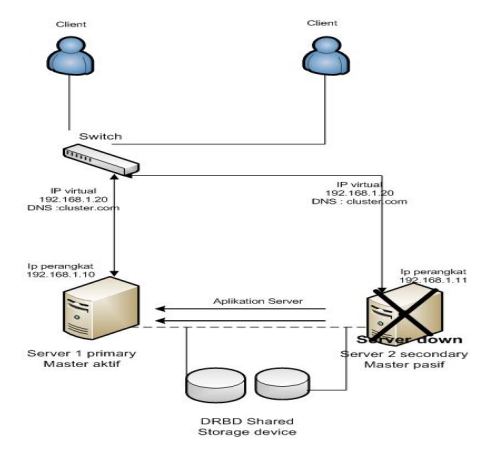

Gambar 4. Perangkat *Secondary Down*

Seperti Pada gambar 4. perangkat *secondary* mengalami masalah sistem maka *heartbeat* dengan *IP virtual* 192.168.1.20 atau domain name *cluster.com* akan mengalihkan secara automatis sistem ke server1 primary dengan ip fisik 192.168.1.10 dan sistem akan tetap berjalan ini disebut dengan *failback* sistem.

#### **2.4 Implementasi dan Pengujian Sistem**

#### 2.4.1 Konfigurasi DRBD

Untuk melakukan *konfigurasi DRBD* pastikan *harddisk* kedua *server* yang akan *di singkronisasi* berukuran sama dan belum ada *file* sistem didalamnya sebelum melakukan konfigurasi, install paket DRBD dengan melakukan printah *#apt-get install drbd8-utils drbdlinks* setelah selesai lakukan konfigurasi *#pico /etc/drbd.conf* dan isikan printah berikut [4] :

- a. *Resource r0* merupakan nama *resource* yang akan digunakan sebagai parameter untuk memanggil fungsi-fungsi *drbd*
- b. *Protocol c* merupakan protocol yang digunakan oleh drbd untuk *singkronisasi device /dev/drbd0* merupakan *device* yang akan digunakan ketika melakukan *mount*
- c. Opsi didalam *net{}* digunakan untuk menangani masalah split braint
- d. *On server1*{

*Address*192.168.1.10:7788; *Meta-disk internal*; *Disk /dev/sda9;* Ini merupakan konfigurasi untuk tiap *nodenya*, setiap *node* disesuaikan dengan *konfigurasi server*

- e. *Address*192.168.1.10:7788 merupakan *IP address* yang digunakan untuk *singkronisasi* dengan *port* standar *drbd*
- f. *Disk /dev/sda9* merupakan *partisi* yang digunakan oleh *drbd*

selanjutnya buat *drbdadm create-md r0* merupakan *create* pada *partisi sda9* untuk menentukan *drbd* tersimpan pada *partisi hardisk* jalankan *service* di semua *server* dan jalankan *server* dengan printah *#/service drbd start*. jadikan *server primary* sebagai *primary server* dengan mengetikkan printah

*# drbdsetup /dev/drbd0 primary --overwrite-data-of-peer.* Cek status service drbd status dan hasilnya block device akan tersingkronisasi tunggu sampai singkronisasi berjalan hingga 100% selanjutnya

*mounting* kesalah satu *directory* ,*format drive drbd* hanya dilakukan pada *server primary* atau *server1* saja dengan printah *# mkfs.ext3 /dev/drbd0, File* sistem dibuat hanya pada aktif *server* karena pasif *server* akan otamatis menduplikasi disk pada aktif *server*. Setelah itu buat folder *dataSERVER* pada kedua *server* untuk meletakkan file-file yang akan disinkronisasi dengan perintah *#mkdir /dataSERVER.*

## 2.4.2 Pengujian sistem

Pada pengujian ini akan dilakukan *failover* dan *failback* pada *ip addres virtual* yang melayani *service* yang di *cluster,* sebelumya seting IP client terlebih dahulu

Stelah itu lakukan ping ke server1 192.168.1.20 dan matikan service heartbeat pada server1 dengan perintah #service heartbeat stop ,dan hasilnya seperti gambar

|                    |  |                          |  | Reply from 172.1b8.1.20: bytes=32 time <ims lik="b4&lt;/th"><th></th><th></th></ims> |                          |  |
|--------------------|--|--------------------------|--|--------------------------------------------------------------------------------------|--------------------------|--|
|                    |  | Reply from 192.168.1.20: |  |                                                                                      | bytes=32 time<1ms TTL=64 |  |
|                    |  | Reply from 192.168.1.20: |  |                                                                                      | bytes=32 time<1ms TTL=64 |  |
|                    |  | Reply from 192.168.1.20: |  |                                                                                      | butes=32 time<1ms TTL=64 |  |
|                    |  | Reply from 192.168.1.20: |  |                                                                                      | butes=32 time<1ms TTL=64 |  |
|                    |  | Reply from 192.168.1.20: |  |                                                                                      | butes=32 time<1ms TTL=64 |  |
|                    |  | Reply from 192.168.1.20: |  |                                                                                      | bytes=32 time<1ms TTL=64 |  |
|                    |  | Reply from 192.168.1.20: |  |                                                                                      | butes=32 time<1ms TTL=64 |  |
|                    |  | Reply from 192.168.1.20: |  |                                                                                      | bytes=32 time<1ms TTL=64 |  |
|                    |  | Reply from 192.168.1.20: |  |                                                                                      | butes=32 time<1ms TTL=64 |  |
|                    |  | Reply from 192.168.1.20: |  |                                                                                      | butes=32 time<1ms TTL=64 |  |
|                    |  | Reply from 192.168.1.20: |  |                                                                                      | bytes=32 time<1ms TTL=64 |  |
| Request timed out. |  |                          |  |                                                                                      |                          |  |
|                    |  | Reply from 192.168.1.20: |  |                                                                                      | bytes=32 time<1ms TTL=64 |  |
|                    |  | Reply from 192.168.1.20: |  |                                                                                      | bytes=32 time<1ms TTL=64 |  |
|                    |  | Reply from 192.168.1.20: |  |                                                                                      | butes=32 time<1ms TTL=64 |  |
|                    |  | Reply from 192.168.1.20: |  |                                                                                      | bytes=32 time<1ms TTL=64 |  |
|                    |  | Reply from 192.168.1.20: |  |                                                                                      | bytes=32 time<1ms TTL=64 |  |
|                    |  |                          |  |                                                                                      |                          |  |

Gambar 5. *Testing failover*

Dari gambar 5. terlihat *reques time out* di antara *reply* ini menandakan perpindahan pelayanan service dari *aktif server1 ke pasif server2* sesuai *konfigurasi heartbeat* yaitu 5 detik

## 2.4.3 Pengujian Sistem *web*

Pada tahap test web cluster.com penguji melakukan tes beberapa kali tes dengan menguploud data gambar file music dan file video dengan kapasitas size data berbeda beda , tahap pengujianya *web website* sedang berjalan dan *service heartbeat* di *primary server1* akan di matikan dan penguji akan mengakses *web cluster.com,* dan hasilnya seperti gambar .

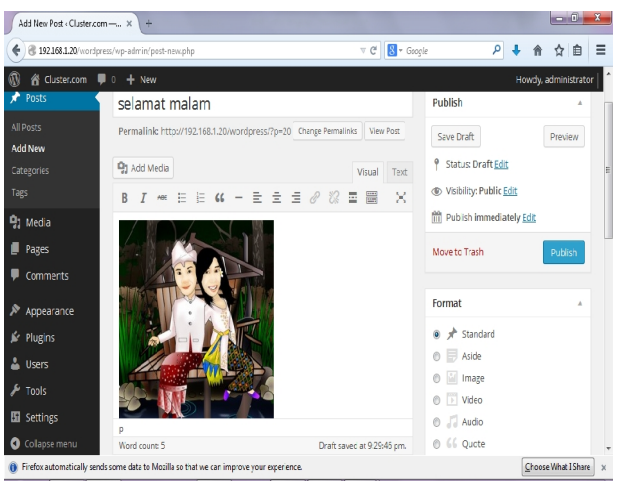

Gambar 6. *Test Cluster web*

| <b>DIN</b> C:\Windows\system32\cmd.exe - ping 192.168.1.20 -t                            |
|------------------------------------------------------------------------------------------|
| Microsoft Windows [Version 6.1.7600]                                                     |
| Copyright <c> 2009 Microsoft Corporation.<br/>All rights reserved.</c>                   |
|                                                                                          |
| C:\Users\user>ping 192.168.1.20 -t                                                       |
| Pinging 192.168.1.20 with 32 bytes of data:                                              |
| Replu from 192.168.1.20: butes=32 time<1ms TTL=64                                        |
| Replu from 192.168.1.20: butes=32 time<1ms TTL=64                                        |
| Reply from 192.168.1.20: bytes-32 time<1ms IIL-64                                        |
| bytes=32 time=3ms IIL=64<br>Reply from 192.168.1.20:                                     |
| Reply from 192.168.1.20:<br>$bortex = 32$ time <ims <math="">TTL = 64</ims>              |
| $butes = 32$ time<1ms $TTL = 64$<br>Reply from 192.168.1.20:                             |
| Reply from 192.168.1.20:<br>butes-32 time<1ms TTL-64<br>butes=32 time<1ms IIL=64         |
| Reply from 192.168.1.20:<br>Request timed out.                                           |
| Reply from 192.168.1.20:<br>$butes = 32$ time<1ms $TTL = 64$                             |
| Reply from 192.168.1.20:<br>butes-32 time<1ms TTL-64                                     |
| butes=32 time<1ms IIL=64<br>Reply from 192.168.1.20:                                     |
| butes=32 time<1ms TTL=64<br>Reply from 192.168.1.20:                                     |
| bytes=32 time<1ms TTL=64<br>Reply from 192.168.1.20:                                     |
| Reply from 192.168.1.20:<br>butes-32 time<1ms TTL-64                                     |
| Reply from 192.168.1.20:<br>butes=32 time<1ms IIL=64                                     |
| Reply from 192.168.1.20:<br>butes=32 time<1ms TTL=64<br>$butes = 32$ time<1ms $TTL = 64$ |
| Reply from 192.168.1.20:<br>Reply from 192.168.1.20:<br>butes-32 time<1ms TTL-64         |
| Reply from 192.168.1.20:<br>butes=32 time<1ms IIL=64                                     |
| butes=32 time<1ms TTL=64<br>Reply from 192.168.1.20:                                     |
| Replu from 192.168.1.20:<br>$butes = 32$ time<1ms $TTL = 64$                             |
| Reply from 192.168.1.20:<br>hutes-32 time(1ms TTL-64                                     |
|                                                                                          |
|                                                                                          |
|                                                                                          |

*Gambar 7. Tes Ip Virtuan di client*

Tes *cluster website cluster.com* masih tetap berjalan dan perpindahan data ke *secondary server* secara realtime walupun terjadi beberapa *RTO* pada *reply* itu menandakan perpindahan *failover*sudah berjalan (gambar 6. Dan gambar 7)

# **3. Kesimpulan**

Kesimpulan yang dapat ditarik dari penelitian akhir ini adalah

- 1. Dengan pemanfaatan *technology high availability web server* ketersediaan data pada *web server* dapat terjamin dengan mengunakan sistem *failover clustering* dengan didukung paket *heartbeat dan drbd disk*
- 2. Agar data antar server di dalam *cluster* tetep *sinkron* harus digunakan *redudansi* data yang *real time* pada kedua *server.*
- 3. *Secondary server* akan bekerja jika *primary server* mengalami masalah dengan layanan *heartbeat* dan *drbd* disk akan memindahkan data secara *realtime*
- 4. *Client* tidak akan mengalami ganguan jika ada *server* yang sedang tidak bekerj

# **Daftar Pustaka**

- [1] Anjik Sukmaanji & Rianto, 2008.Jaringan Komputer ,Penerbit Pustaka ANDI Yogyakarta
- [2] *Designing a cluster* computer. Diakses 20 Juli 2014 Dari ameslab
- [3] http://www.scl.ameslab.gov/project/parallel computi ng/cluster\_design.html

*STMIK AMIKOM Yogyakarta, 6-8 Februari 2015*

- [4] Hidayatno , 2008 , Perekayasaan Jaringan Komputer, penerbit pustaka ,Jakarta: PT. Alex Media Komputindo
- [5] Rivai, Muhammad (2010). "Panduan Linux *HA & Failover* pada openSUSE/SLES". [Online]. Tersedia : *uploads*/panduan-*high-availability-server* menggunakan-opensuse-sles.pdf [mei. 20, 2011].

#### **Biodata Penulis**

*I Gede Putu Krisna Juliharta,*memperoleh gelar Sarjana Teknik (S.T), Jurusan Teknik Informatika UPN Veteran Yogyakarta, lulus tahun 2007. Memperoleh gelar Magister Teknik (M.T) Program Pasca Sarjana Magister Teknik Elektro Universitas Udayana Bali, lulus tahun 2010.Saat ini menjadi Dosen di STMIK STIKOM Bali.

*I Wayan Supedana,*memperoleh gelar Sarjana Komputer (S.Kom), Jurusan Sistem Komputer STMIK STIKOM Bali, lulus tahun 2014. Saat ini menjadi Staff ISP di Bali.

*Dandy Pramana Hostiadi,*memperoleh gelar Sarjana Komputer (S.Kom), Jurusan Sistem Komputer STMIK STIKOM Bali, lulus tahun 2010. Memperoleh gelar Magister Teknik (M.T) Program Pasca Sarjana Magister Teknik Elektro Universitas Udayana Bali, lulus tahun 2014.Saat ini menjadi Dosen di STMIK STIKOM Bali.